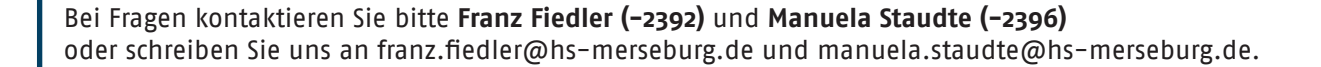

## **Technik für hybride Veranstaltungen**

Set bestehend aus:

- *1. Logitech Connect* Konferenzssystem (Nutzung als Webcam, Mikrofon, Freisprechanlage möglich)
- 2. Ansteckmikrofon *Wireless Go Rode (optional)*

## Technik verbinden

**1. Verbinden** Sie die Logitech Connect Kamera (Abb. 1) mit Ihrem PC/Laptop per **USB Kabel** (Abb.2).

muss diese im Vorfeld aufgeladen werden.

- **2. Entfernen Sie die Fernbedienung** (Abb. 3) von der Linse und schalten Sie die Connect oben in der Mitte an(Abb. 4).Mit der Fernbedienung, können Sie das Mikrofon stummschalten, die integrierten Lautsprecher regeln und den Bildausschnitt mithilfe der Pfeiltasten oder der Lupe verändern.
- 3. Damit Sie sich frei bewegen können und z.B. an die Tafel schreiben können empfehlen wir **zusätzlich ein Ansteckmikrofon.** Das Ansteckmikrofon besteht aus Sender und Empfänger (Abb. 6) Verbinden Sie den **Empfänger per USB mit Laptop oder PC**. An den Sender kommt das Ansteckmikrofon welches per Klemme an der Kleidung befestigt wird.
- 4. Schalten Sie den Sender und Empfänger durch **3sekündiges drücken der On-Taste an**. (Abb. 6)
- 5. Wählen Sie nun an Ihrem PC/Laptop bzw. Ihrem Webkonferenzraum die Logitech Connect als Kamera aus und das Rode Wireless Go als Mirkofon. Sie können je nach Situation die Logitech Connect (Zuhörer im Raum) oder ihren Kopfhörer (welcher am PC/Laptop angeschlossen ist) als Lautsprecher auswählen.

Die Connect sollte mit Strom betrieben werden, falls das nicht möglich ist,

 $A$ hh  $\overline{2}$ 

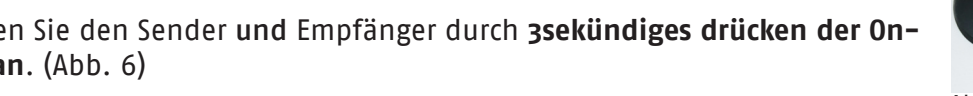

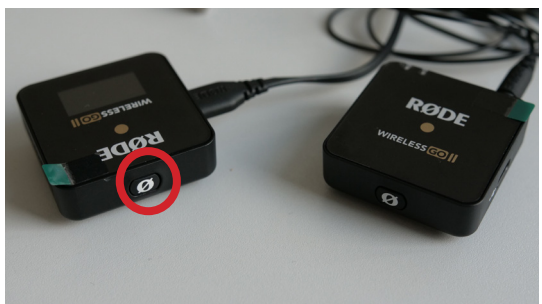

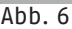

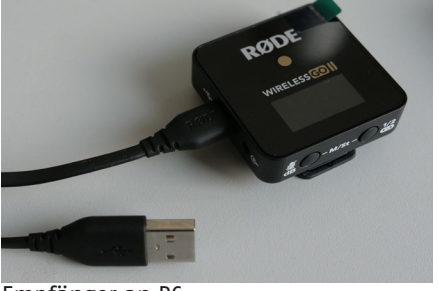

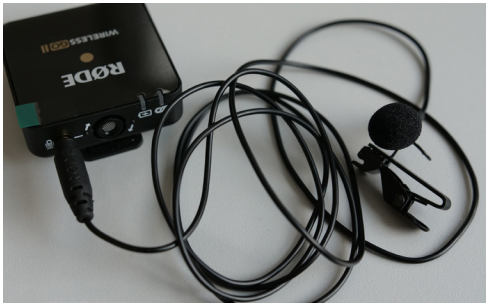

Abb. 6 Empfänger an PC Sender an Kleidung

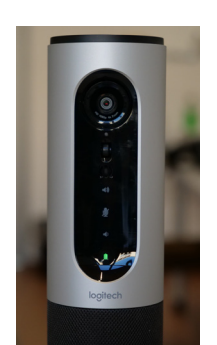

HOME HOCHSCHULE<br>MERSEBURG **University of<br>Annlied Sciences** 

 $Abb.1$ 

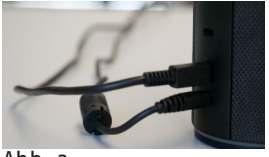

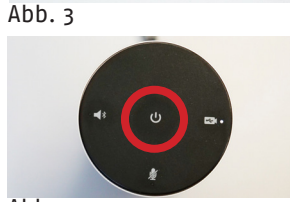

 $Abb.4$ 

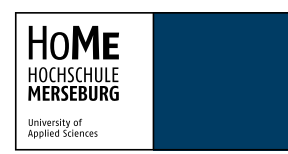

## Technik einrichten in Bigbluebutton

- 1. Wählen Sie sich in Bigbluebutton ein und entscheiden Sie sich bei der Einwahl für "mit Mikrofon".(Abb.1)
- 2. Nun können Sie in den Audioeinstellungen (Telefonhörer im blauen Kreis) als **Mikrofon Wireless GO** (Tischmikrofon)auswählen. (Abb. 2) Unter **Lautsprecher** können Sie wahlweise ihr Headset, interne Lautsprecher des PCs oder die **Logitech Connect**  (Freisprechtelefon mit Echoausschaltung) anwählen.(Abb. 3)
- 3. Wählen Sie in Bigbluebutton als Webcam die Logitech Connect Kamera "Conferencecam Connect" an. (Abb.4)

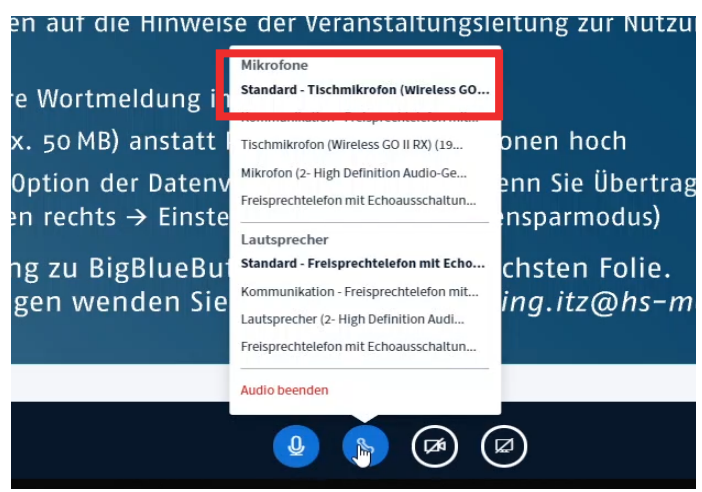

Abb.2

## ollten auf die Hinweise der Veranstaltungsleitung zur Nutz

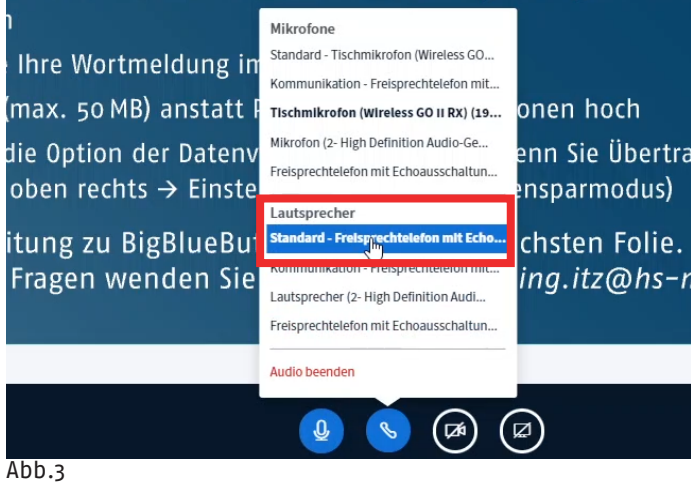

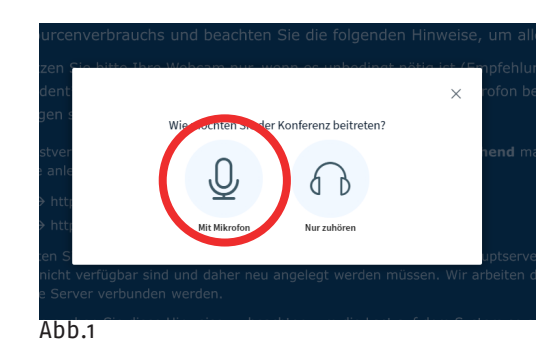

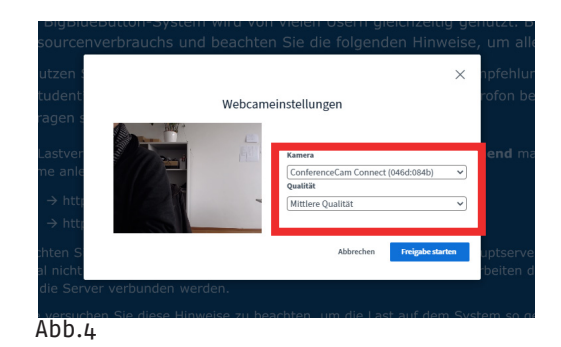